[wlan](https://zhiliao.h3c.com/questions/catesDis/163)接入 [软件升级](https://zhiliao.h3c.com/questions/catesDis/216) **[张乾](https://zhiliao.h3c.com/User/other/83873)** 2021-12-06 发表

## 组网及说明

FIT和Cloud模式AP均可以在AC上线。FIT模式AP通过进行AC管理,Cloud模式AP无法通过AC管理, 但可以通过AC进行工作模式切换和版本升级等简单操作。工作模式切换前,请配置AP在AC上线,并 配置终端进入AC的命令行界面,如图所示。 通过AC命令行切换工作模式组网图:

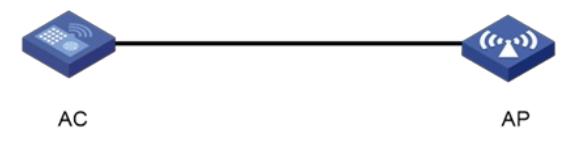

配置步骤 AP注册上线后, 通过如下方式进行切换云模式, 即胖模式。 #进入AC系统视图,执行wlan mode-switch ap cloud命令切换工作模式。 system-view [AC] wlan mode-switch ap ap1 cloud # 当出现如下提示信息时, 键入键进行工作模式切换。 The operation will change the working mode to cloud.Continue? [Y/N]: # 返回用户视图, 执行reset wlan ap命令手动重启AP, 使工作模式变更生效。 [AC] quit reset wlan ap name ap1 **1.1 现场无AC,且当前AP版本在2442以上 1.1.1 查看AP版本的命令是dis version,如下:** display version H3C Comware Software, Version 7.1.064, Release 2448P10 //2448P10即为当前AP版本 Copyright (c) 2004-2021 New H3C Technologies Co., Ltd. All rights reserved. H3C WA6320 uptime is 0 weeks, 0 days, 0 hours, 0 minutes Last reboot reason : User soft reboot **1.1.2 命令行切换云模式** 直接在命令行中输入: sys 切换为云(FAT)模式: [H3C]ap-mode cloud (Tab键无法补全) 通过配置终端进入设备的命令行界面,在系统视图下输入**ap-mode { anchor-ac | cloud | fit }**命令来切 换AP的工作模式。AP重启后将使用出厂配置或上次切换为该模式时保存的配置。 **1.1.3 Bootrom菜单下切换云模式** 通过console口登录设备,在AP重启的时候按住不停地按Ctrl+B进入设备的bootroom菜单,以下标黑部 分为设备自动打印部分。 ==================================================== |<1> Boot System | |<2> Enter Serial SubMenu | |<3> Enter Ethernet SubMenu | |<4> File Control | |<5> Restore to Factory Default Configuration | |<6> Skip Current System Configuration | |<7> BootWare Operation Menu | |<8> Skip Authentication for Console Login | |<9> Storage Device Operation |  $|\langle 0 \rangle$  Reboot  $|\langle 0 \rangle|$ ============================================================================ Ctrl+Z: Access EXTENDED ASSISTANT MENU Ctrl+F: Format File System Ctrl+C: Display Copyright Ctrl+Y: Change AP Mode Enter your choice(0-9): //按键Ctrl+Y, 设置ap模式 Please select the new mode Current mode is Fit Mode ============================================================================ |NO. Mode | |1 Fit Mode | |2 Anchor-AC (Virtual AC Mode) | |3 Cloud Mode | |0 Exit | ============================================================================

Enter your choice(0-3):3 //输入3, 即cloud模式, 即胖模式

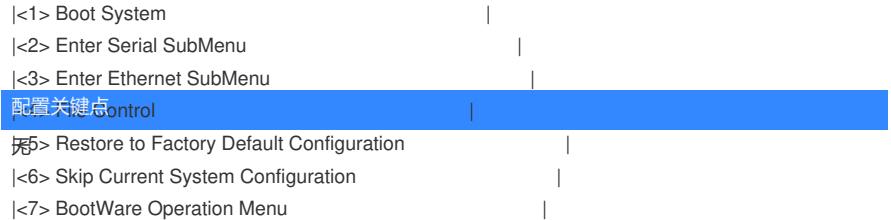